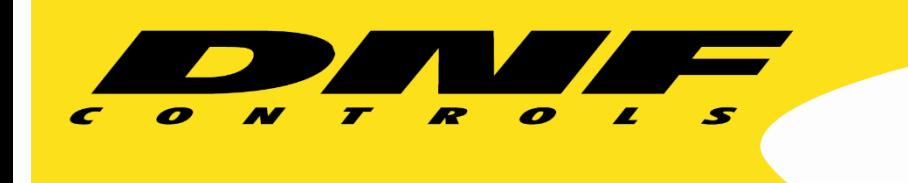

 19770 Bahama St. Northridge, CA. 91324 V: 818.898.3380 F: 818.898.3360 sales@dnfcontrols.com www.dnfcontrols.com

ł

# **SERIAL PASS-THROUGH**

# **SPT-1**

# **User Manual**

# **TABLE OF CONTENTS**

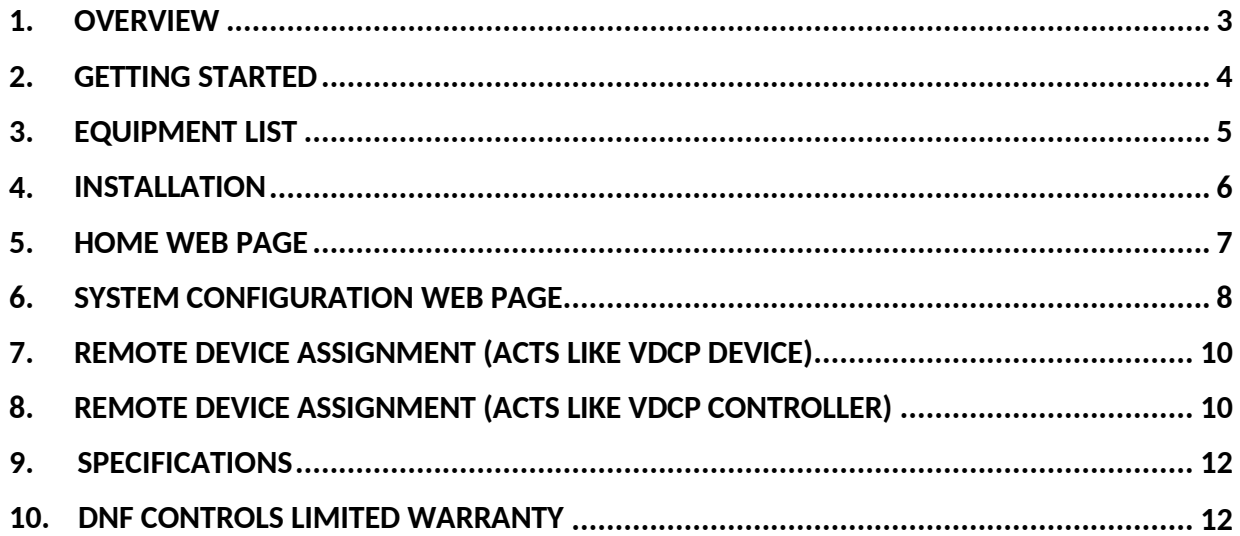

**REVISIONS** 

1.0 04/20/18 First Version

## <span id="page-2-0"></span>**1. OVERVIEW**

## **Another Go-To Solution that Saves Time, Budget and Gets the Job Done**

#### **SPT-1 Serial to IP Pass-Through Adapter**

- Over IP infrastructure, pass serial commands from controller to device, and serial responses back to controller
- Broadcast industry solution for a common control headache
- Knows broadcast industry serial protocols, such as VDCP,
- to eliminate communication errors
- Replace long serial cable runs with IP infrastructure
- Web-browser friendly setup and configuration
- Diagnostic web page displays received data to simplify troubleshooting

The SPT-1 passes serial data from controller to device and back over the facility s local area network, eliminating the need to run serial cables over long distances.

One SPT-1 connects to the controller — a second to the device. Once configured, the two SPTs automatically establish a TCP connection between themselves to pass serial data in both directions controller to device & device to controller.

DNF s SPT-1 knows broadcast industry standard serial protocols such as VDCP. It waits to receive the full command or response before forwarding to its paired SPT. This eliminates common communication failures due to improperly spaced data within the received command (or response) causing the receiver to ignore it.

SPT-1 s web browser set-up makes it fast and easy to configure and connect to a controller, device, or paired SPT.

A diagnostic web page shows data received from the other SPT-1 and the serial connection to simplify system troubleshooting.

### <span id="page-3-0"></span>**2. GETTING STARTED**

- 1. Go to Installation Section to install the product.
- 2. Go to System Configuration Section to set static IP address, Subnet Mask, and Gateway address
- 3. Go to Remote Device Assignment Section to enter IP addresses for remote devices that product will communicate with.

#### **DEFAULT STATIC ETHERNET CONFIGURATION**

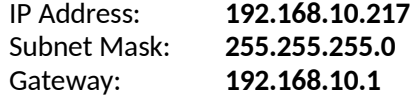

The product is configured using a standard web-browser (Internet Explorer, Firefox, and Chrome). Enter the product's IP address in the Address/ URL bar, typically located at the top of the web-browser page, to access the Home Page. Use the links on the left side of the Home Page to access the desired configuration web pages.

All configuration settings are saved in non-volatile memory in the product. Settings are retained when power is removed.

Settings may be uploaded to a computer as a configuration file (.dnf) for storage. Configuration files may be downloaded from a computer into the product to restore a saved configuration. A configuration file contains all of the product's configurations except IP address, subnet mask, and gateway address. The product does not support partial configuration upload or download. The configuration file is a not a text formatted file. It cannot be viewed or modified with a text editor.

To access the System Configuration web page, use the following log-on when prompted:

#### **Username:** dnfuser **Password:** controls

The user name and password cannot be changed.

## <span id="page-4-0"></span>**3. EQUIPMENT LIST**

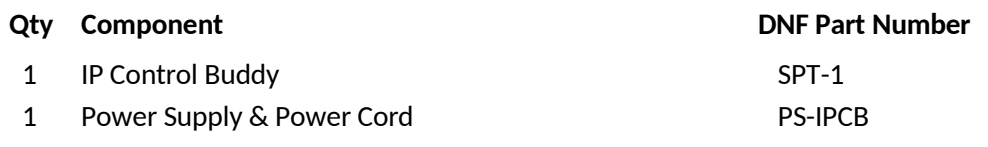

## <span id="page-5-0"></span>**4. INSTALLATION**

Cutout and location of mounting holes.

EB4X

Mount product into rackmount panel, desktop, or other using the mechanical drawing below. **Note-** All dimensions are in inches.

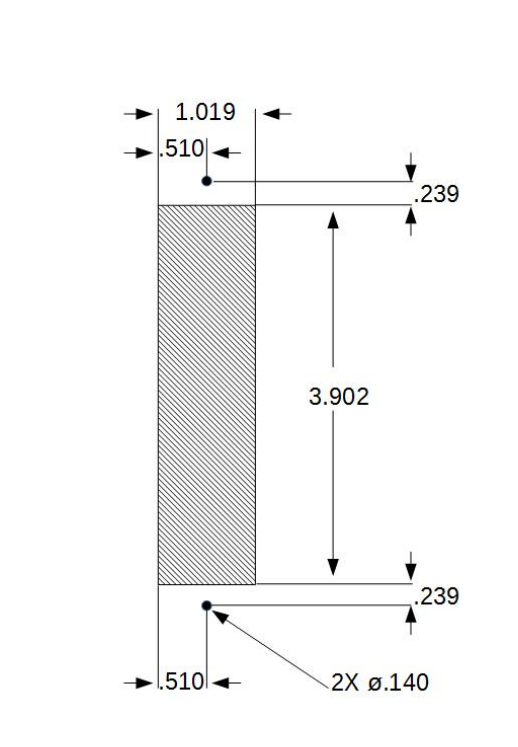

**Rev 040516** 

Use mechanical drawing to mount product horizontally or vertically.

If required, wire GPI Inputs, GPI Outputs (GPO), and serial cables to screw terminal blocks on rear of product. See SPECIFICATIONS section for wiring details.

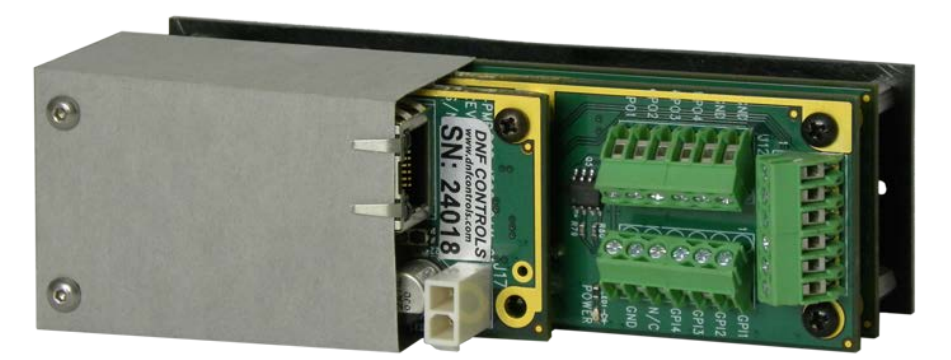

Connect Power Over Ethernet (POE) by inserting Ethernet cable into RJ45 connector on rear. OR

Connect external power supply to 2-pin white power connector adjacent to RJ45 connector.

## <span id="page-6-0"></span>**5. HOME WEB PAGE**

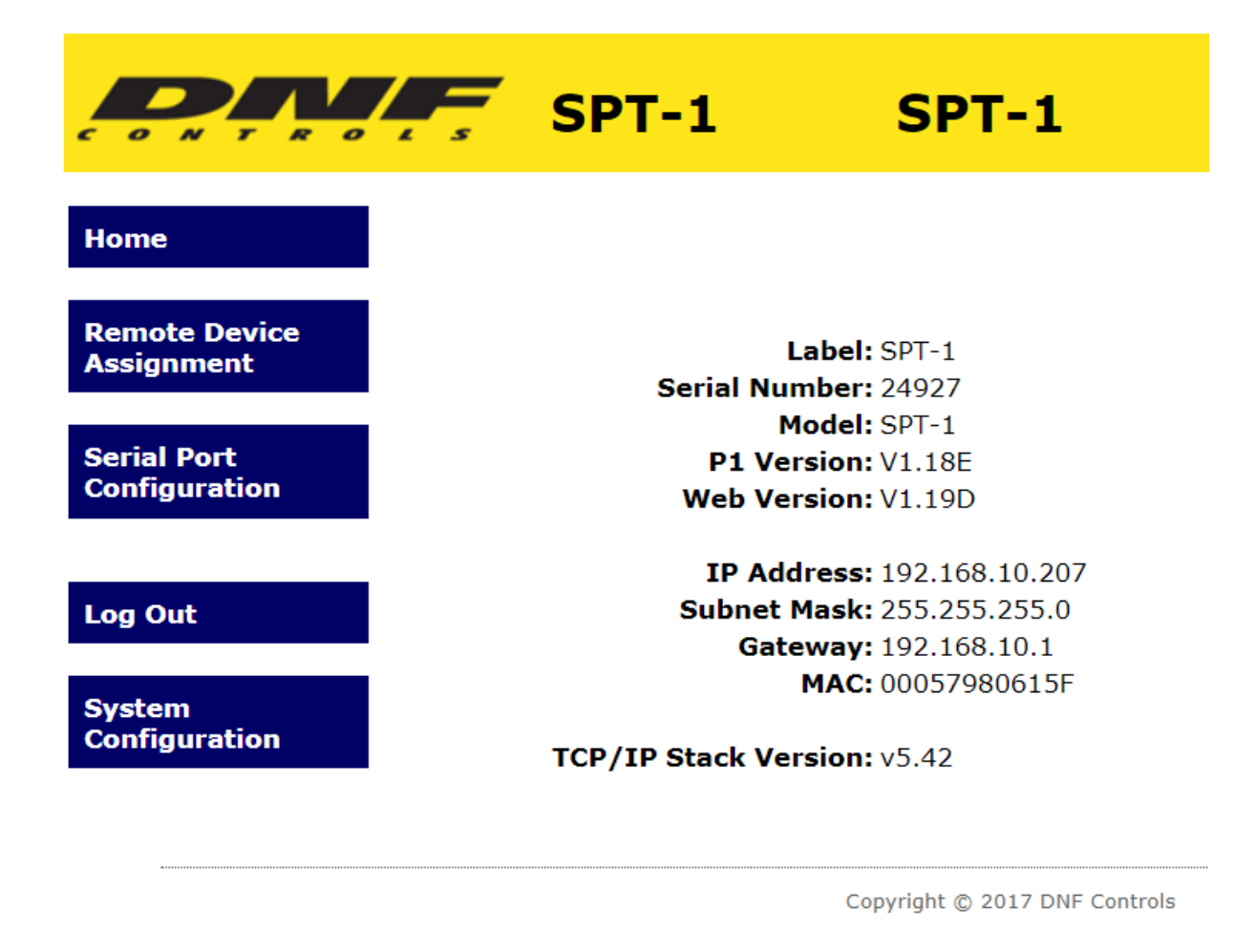

The SPT-1 Home page will display the product details which will include the software version and network settings.

## <span id="page-7-0"></span>**6. SYSTEM CONFIGURATION WEB PAGE**

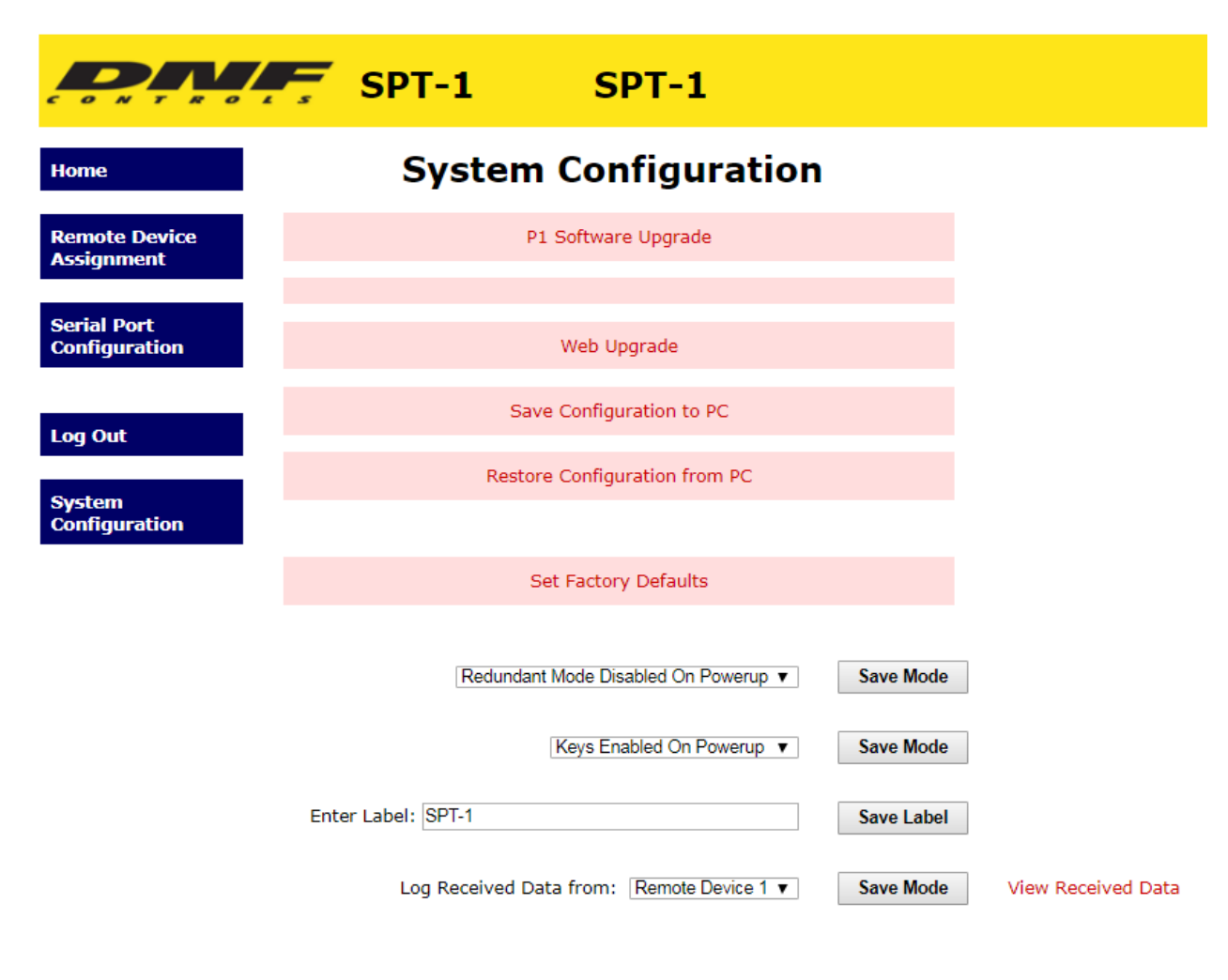

#### Enter the new IP settings below:

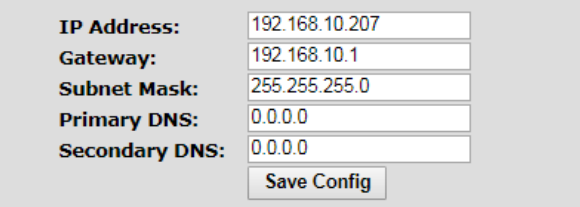

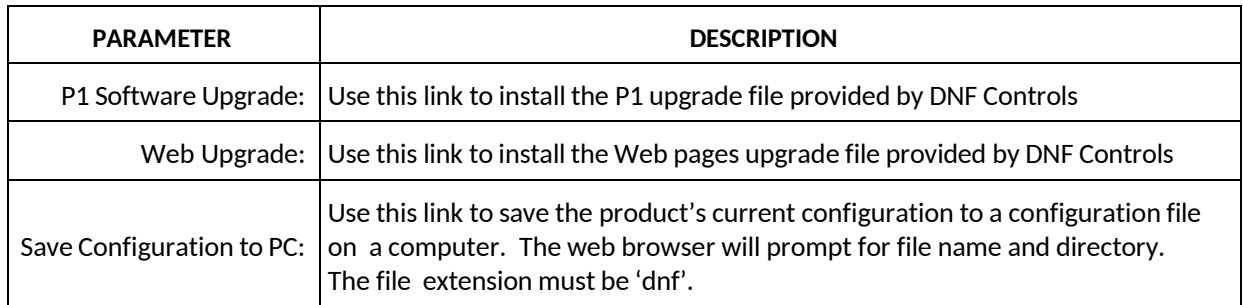

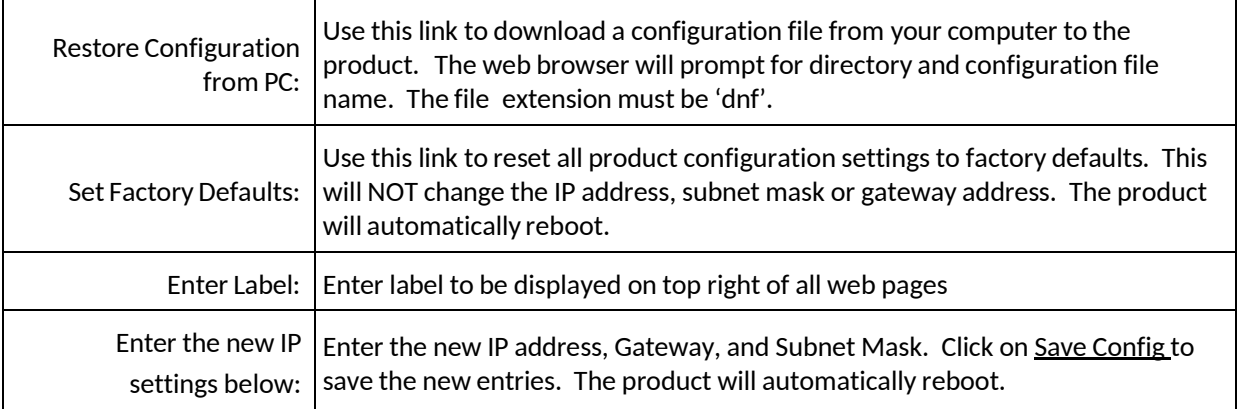

(Remainder of page is blank)

## <span id="page-9-0"></span>**7. REMOTE DEVICE ASSIGNMENT (ACTS LIKE VDCP DEVICE)**

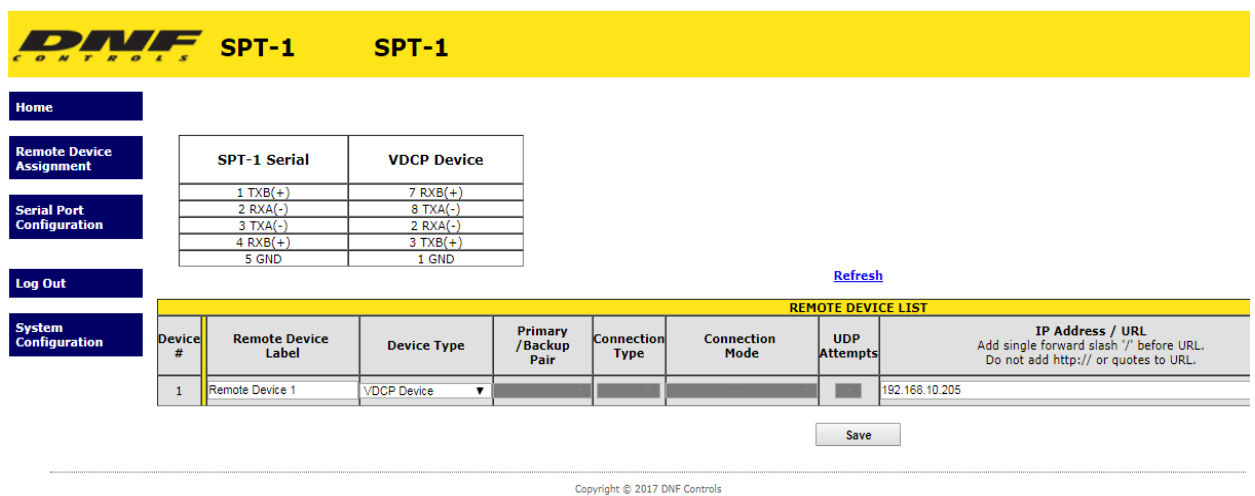

Above diagram shows how to wire SPT-1 to a VDCP controller. Enter IP address of SPT-1 that is connected to the VDCP server

## <span id="page-9-1"></span>**8. REMOTE DEVICE ASSIGNMENT (ACTS LIKE VDCP CONTROLLER)**

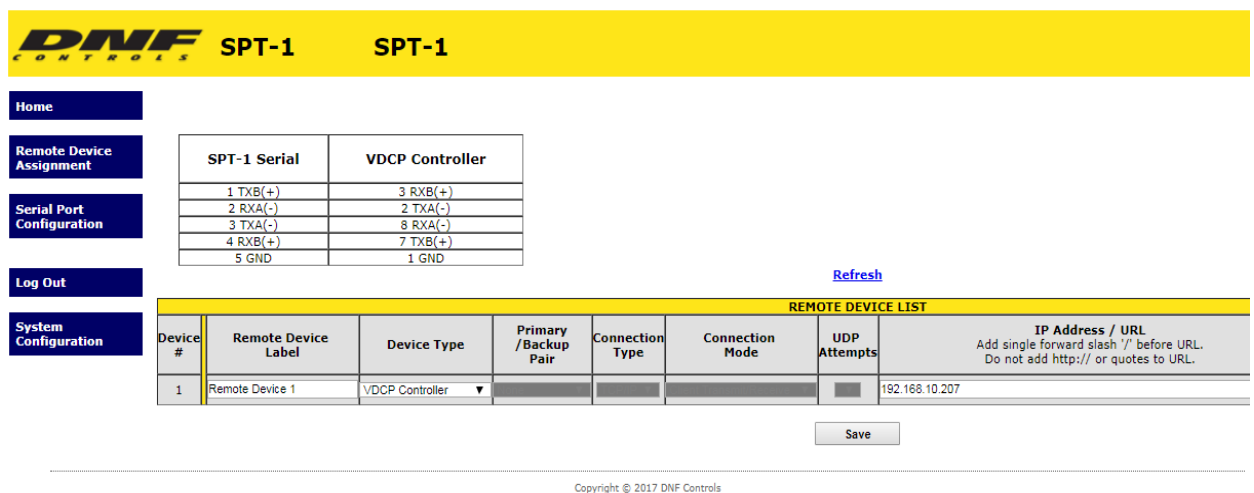

Above diagram shows how to wire SPT-1 Device side. Enter IP address of SPT-1 that is connected to the VDCP controller that will be sending commands to server.

## **9. SPECIFICATIONS**

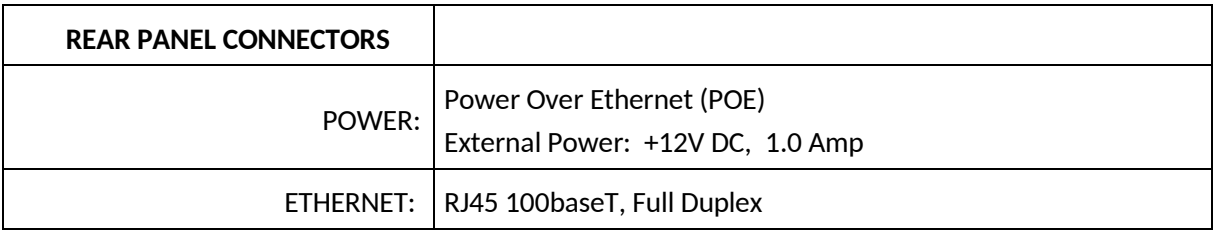

#### **REAR PANEL TERMINAL BLOCKS**

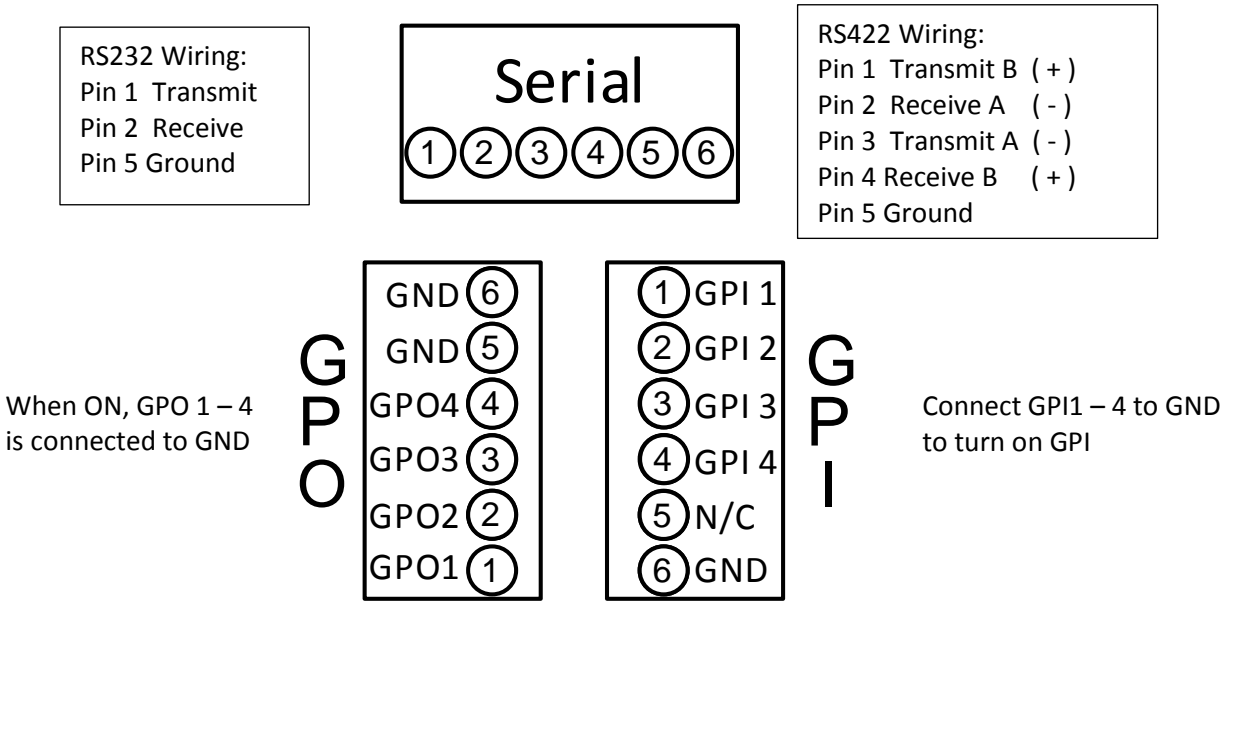

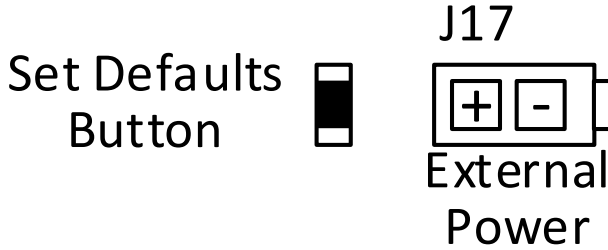

## <span id="page-11-0"></span>**10. DNF CONTROLS LIMITED WARRANTY**

DNF Controls warrants its product to be free from defects in material and workmanship for a period of one (1) year from the date of sale to the original purchaser from DNF Controls.

In order to enforce the rights under this warranty, the customer must first contact DNF's Customer Support Department to afford the opportunity of identifying and fixing the problem without sending the unit in for repair. If DNF's Customer Support Department cannot fix the problem, the customer will be issued a Returned Merchandise Authorization number (RMA). The customer will then ship the defective product prepaid to DNF Controls with the RMA number clearly indicated on the customer's shipping document. The merchandise is to be shipped to:

DNF Controls 19770 Bahama St. Northridge, CA 91324 USA

Failure to obtain a proper RMA number prior to returning the product may result in the return not being accepted, or in a charge for the required repair.

DNF Controls, at its option, will repair or replace the defective unit. DNF Controls will return the unit prepaid to the customer. The method of shipment is at the discretion of DNF Controls, principally UPS Ground for shipments within the United States of America. Shipmentsto international customers will be sent via air. Should a customer require the product to be returned in a more expeditious manner, the return shipment will be billed to their freight account.

This warranty will be considered null and void if accident, misuse, abuse, improper line voltage, fire, water, lightning or other acts of God damaged the product. All repair parts are to be supplied by DNF Controls, either directly or through its authorized dealer network. Similarly, any repair work not performed by either DNF Controls or its authorized dealer may void the warranty.

After the warranty period has expired, DNF Controls offers repair services at prices listed in the DNF Controls Price List. DNF Controls reserves the right to refuse repair of any unit outside the warranty period that is deemed non-repairable.

DNF Controls shall not be liable for direct, indirect, incidental, consequential or other types of damage resulting from the use of the product.

# # #